# **Vernetzung von audiovisuellen Inhalten und Metadaten**

Metadatengestütztes System zur Generierung und Erschließung von Medienfragmenten (Teil  $2$ )<sup>1</sup>

**Roman Holzhause, Heidi Krömker und Matthias Schnöll**

*Metadaten beschreiben audiovisuelle Medien (A/V-Medien) bisher meist nur als Ganzes und nicht im Detail. Die zeitliche Dimension, der Ablauf von Bildund Tonfolgen, bietet eine entscheidende Verknüpfungskette für Metadaten zur tiefen Erschließung von A/V-Medien. Zeitbezogene Zusatzinformationen eröffnen vielseitige Möglichkeiten zur Interaktion, Suche und Selektion zusammenhängender Inhalte, welche zudem auf unterschiedlichen Medienformen basieren können. Im Folgenden werden webbasierte Werkzeuge vorgestellt, welche sowohl für die Verarbeitung von zeitbezogenen Metadaten als auch für die Erstellung von Medienfragmenten konzipiert sind. Die daraus resultierenden hypermedialen Erzeugnisse können über bereitgestellte Widgets aktiv in bestehende Plattformen eingebunden werden. Somit können auch bereits vorhandene Datensätze und Dokumente engmaschig mit einem Medium vernetzt werden.*

*The temporal dimension of audiovisual content offers critical linking possibilities of metadata. Time-based metadata introduces versatile options in interactivity, discovery and selection of interrelated entities, especially in combination of multiple media types. This article presents web-based tools, which provide functions in processing and generating time-based metadata as well as media fragments. The resulting hypermedia can be embedded as widgets on other platforms. Furthermore, existing data and documents can also be referenced by the media service, which can improve internal linking of resources.*

# **Plattform zur Anreicherung von zeitbasierten Metadaten**

❱ Mit dem Prototyp wird der Ansatz verfolgt, die Verwaltung von digitalen Medieninhalten, insbesondere den damit anfallenden Essenzen und Metadaten, über eine netzwerkbasierte Anwendung zu steuern. Ziel ist es, ein modulares und interoperables System mit offener Kommunikationsschnittstelle zu entwi-

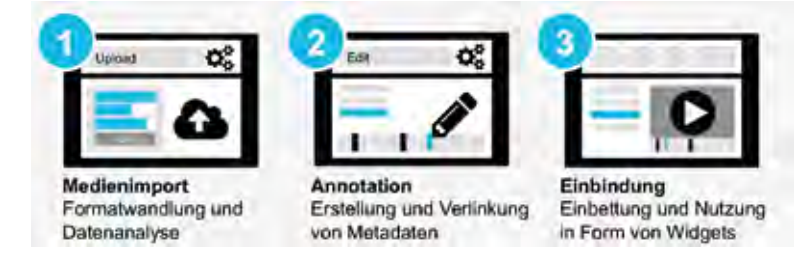

*Abbildung 1: Vorgang zur Erstellung und Nutzung zeitbasierter Metadaten*

ckeln, welches Metadaten zentral speichert und indexiert, sowie diese für außenstehende Komponenten bereithält. Hierzu bietet das System die Möglichkeit, audiovisuelle Inhalte mit Mehrwerten von zeitbasierten Metadaten auszustatten. Der dazu erforderliche Prozess lässt sich in drei Schritte unterteilen: Import von Medien, Annotation von Metadaten und Einbindung von Widgets *(Abb. 1)*.

Das System soll als Plattform dienen, welche Inhalte in Text-, Bild-, Audio- oder Videoform über einen Dateiupload empfängt und innerhalb einer Datenbank ablegt und analysiert. Dabei ist das System in der Lage, medienbegleitende Metadaten weitgehend unabhängig vom Dateiformat zu extrahieren und einzubetten. Zusätzlich versucht das System durch den Einsatz analytischer Verfahren des maschinellen Sehens, semantische Informationen mit Hilfe von angewandter Mustererkennung zu generieren. Die generierten Informationen können dazu dienen, einen inhaltlichen Kontext zum audiovisuellen Medieninhalt herzustellen. Weiterhin können die resultierenden Daten dazu verwendet werden, manuelle sowie maschinelle Vorgänge beim Durchsuchen und Sichten von Inhalten zu optimieren. So sollen für den Nutzer relevante Inhalte eines Mediums vom System hervorgehoben und umfangreicher beschrieben werden können. Die Plattform agiert als Serveranwendung, welche eine zentrale Komponente im Netzwerk darstellt und als Knotenpunkt für die An- und Auslieferung von clientübermittelten Daten fungiert. Zur Visualisierung und Bearbeitung der Daten auf dem Server wurde eine Webanwendung entwickelt *(Abb. 2)*. Diese bietet verschiedene Werkzeuge und Steuerelemente zur Annotation von zusammenhängenden Daten entlang der Zeitachse. Angefertigte Annotationen werden vollständig in Form von Metadaten innerhalb eines Web Video Text Tracks (WebVTT)<sup>2</sup> gespeichert und können somit leicht bearbeitet, ausgetauscht

<sup>1</sup> Teil 1 erschien in b.i.t.online 19 (2016) Ausgabe 4, S. 305-314 http://www.b-i-t-online.de/heft/2016-04-index.php

<sup>2</sup> Web Media Text Tracks Community Group. WebVTT: The Web Video Text Tracks Format. Draft Community Group Report. [Online] 15. Juli 2016. [Zitat vom: 10. September 2016] https://w3c.github.io/webvtt/

Dokumente erfordert jedoch zusätzliche Anwendungslogik. Diese kann über die Einbettung der vom System bereitgestellten Widgets mitgeliefert werden. Ein Widget fragt erforderliche Daten vom Server über eine eigene *Application Programming Interface* (API) an, um diese anschließend darzustellen. Über eine Benutzeroberfläche werden die Daten visualisiert sowie Eingaben vom Nutzer entgegen genommen, welche anschließend über die API zurück an den Server gesendet werden. Die technische Interpretation und Ausführung der Daten wird dann vom Server selbst getätigt. Jedes einzelne Widget setzt mit Hilfe eines speziellen Frameworks auf eine hybride Darstellung des Layouts, welches sich nach der Größe des vorhandenen Anzeigefensters bzw. nach der Displaygröße und Auflösung des Endgerätes anpasst. Dies erlaubt eine bedienerfreundliche Benutzeroberfläche sowohl auf Smartphone und Tablet als auch Desktoprechnern. Eine separate Applikationsstruktur für die verschiedenen Endgeräte kann somit vermieden werden.

Die Einbettung erfolgt über das *Inline Frame Element* (IFRAME) 3 in Hypertext Markup Language (HTML) und stellt bis auf aktiviertes JavaScript und die Unterstützung von HTML5 keine weiteren Anforderungen an den Browser. Einer der wichtigsten Widgets ist der Mediaplayer, welcher sich durch seine interoperable Funktionalität auszeichnet. So wertet dieser in Echtzeit vorhandene zeitbezogene Metadaten für zusätzliche Interaktionsmöglichkeiten aus und teilt diese über ein Ereignissystem mit weiteren im Browser dargestellten Widgets. Neben der herkömmlichen Wiedergabesteuerung über einzelne Schaltflächen und der Navigationsmöglichkeit entlang des Wiedergabebalkens setzt das System auf die Interaktion mit visualisierten Metadaten, welche in Form von Sprungmarken, geografischen Kartendarstellungen oder Transkripten angeboten werden. So kann ein bestimmter Zeitpunkt im Video erreicht werden, wenn der damit verknüpfte Abschnitt eines Textes aus dem Transkript (z.B. ein gesprochener Satz aus der Untertitelsammlung) markiert bzw. angeklickt wird. Ein ähnliches Resultat kann erzielt werden, indem innerhalb einer Karte aufgezeichnete Geopositionen angewählt werden. Umgekehrt bedeutet dies, dass beim Abspielen der Videosequenz immer die aktuelle Geoposition auf der Karte oder der verknüpfte Satz im Text angezeigt wird.

3 World Wide Web Consortium. HTML 4.01 Specification. W3C Recommendation. Inline frames: the IFRAME element. [Online] 24. Dezember 1999. [Zitat vom: 10. September 2016.] https://www.w3.org/TR/html401/present/frames.html#h-16.5

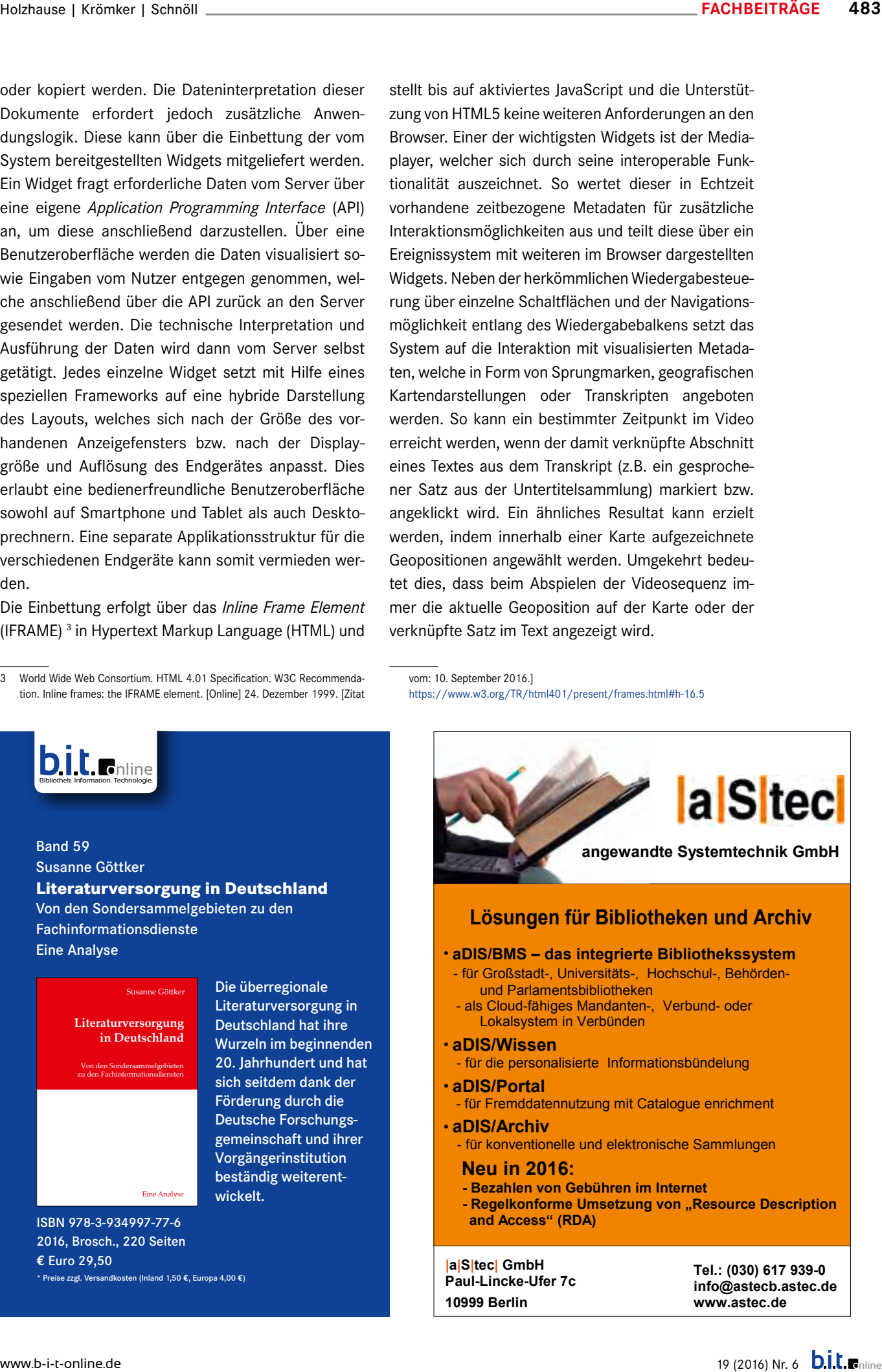

#### **Medienfragmente und ihre Dimensionen**

Da audiovisuelle Medien einen dynamischen Informationsfluss vorweisen, können Medienfragmente dazu dienen, einen definierten Rahmen um eine inhaltliche Kerninformation zu bilden. Ein Medienfragment entspricht einem Ausschnitt eines Mediums, welcher

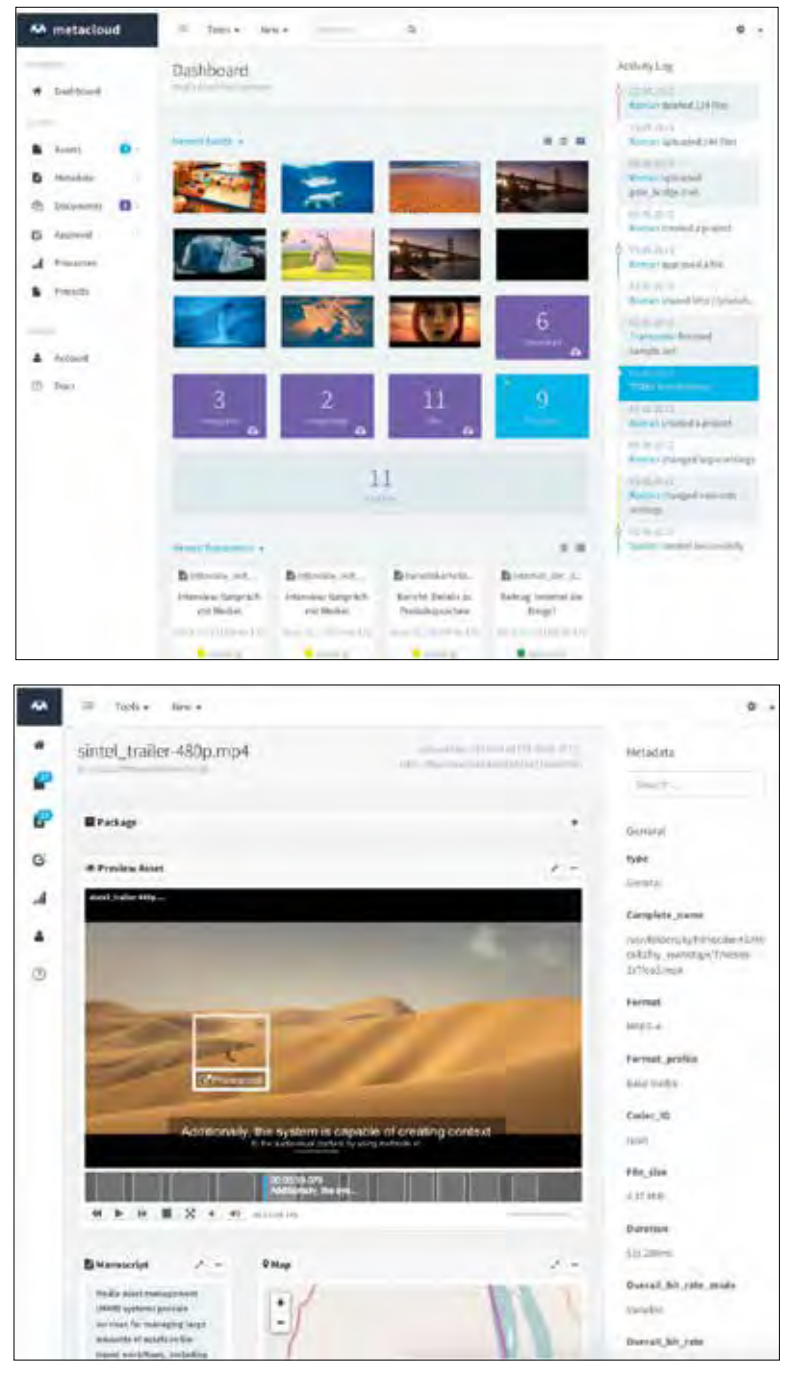

*Abbildung 2: Dashboard und Detailansicht der Webanwendung*

sich innerhalb einer oder mehreren Dimensionen bewegt. Hierbei ist zu beachten, dass aus technischer Sicht das Fragment immer ein Teil des gesamten Mediums bleibt und der gegebene Rahmen nur adressiert wird. Demzufolge stellt ein Fragment nicht zwanghaft

eine eigenständige Datei dar, wie es beispielsweise bei einem Dateiexport eines zugeschnittenen Clips aus einer Videosequenz der Fall wäre. Mögliche Varianten und Eigenschaften eines Medienfragments können aus der Schnittstellenspezifikation im *Media Fragments URI 1.0* des *World Wide Web Consortium* (W3C) entnommen werden.4 Diese beschreibt den Zugriff auf Medienfragmente über definierte *Uniform Resource Identifier* (URI) im Web. Dadurch lassen sich viele Anwendungsfälle von herkömmlichen Webressourcen auf Medienfragmente übertragen: 5

- 1. Aufrufen und Teilen von Links: In diesem Fall ist das Medienfragment relevanter als das vollständige Medium. Die zugewiesene URI verweist den Browser direkt zum Ausschnitt. Dies ist sinnvoll, wenn nur ein relevantes Segment eines Video- oder Audiostreams angefordert wird. Beispielsweise könnten Suchtreffer eines Discovery Services direkt auf eine bestimmte zeitliche Position verlinken, womit eine mühevolle manuelle Navigation entfallen würde. Handelt es sich bei dem Ziel um ein Bild, wird hier eine zugeschnittene Bildregion ausgegeben.
- 2. Navigation durch Sprungmarken und Lesezeichen: Ähnlich wie die Kapitel eines Hörbuches können Sprungmarken die Navigation innerhalb eines langen Mediums vereinfachen. Zudem können die Sprungmarken als Lesezeichen im Browser gespeichert werden, so dass auch für den erneuten Zugriff bzw. nach einer Unterbrechung des Medienkonsums an einer bestimmten Stelle fortgefahren werden kann.
- 3. Komposition von Fragmenten: Anwendungen können Fragmente orchestrieren und nach Belieben zusammenfügen oder austauschen. Diese Funktionalität kann mit Schnittsoftware für A/V-Medien verglichen werden.
- 4. Hervorhebung und Annotation von Fragmenten: In diesem Falle wird das gesamte Medium ausgeliefert, wobei das Fragment in einem Kontext hervorgehoben und beschrieben werden kann.
- 5. Adaptive Auslieferung von Medien: Es kann zwischen verschiedenen Qualitätsstufen bzw. Instanzen eines Mediums adaptiv gewechselt werden, um sich beispielsweise den gegebenen Netzwerkbedingungen bei der Datenübertragung anzupassen.

https://www.w3.org/TR/media-frags-reqs/

<sup>4</sup> World Wide Web Consortium. Media Fragments URI 1.0 (basic). W3C Recommendation. [Online] 25. September 2012 [Zitat vom 11. September 2016] https://www.w3.org/TR/media-frags/

<sup>5</sup> Media Fragments Group. Use cases and requirements for Media Fragments. W3C Working Draft. [Online] 17. Dezember 2009 [Zitat vom 11. September 2016]

ten anhand der gewählten Dimension genauer differenziert werden. Es wird zwischen *Temporal Fragment, Spatial Fragment* und *Track Fragment* unterschieden. Diese werden in den folgenden Abschnitten gesondert erläutert.

# **Zeitliche Selektion**

Bewegt man sich in der zeitlichen Dimension eines audiovisuellen Mediums, so können sich dessen Inhalte ständig ändern. Das *Temporal Fragment* stellt einen zeitlichen Ausschnitt einer Medienressource dar *(Abb. 3)*. Die Grenzen des Ausschnitts werden durch einen zeitlichen Start- und Endpunkt innerhalb der Gesamtdauer des Mediums definiert. Daher können Temporal Fragments vor allem als inhaltliche bzw. thematische Segmente dienen.

Zudem erlaubt ein solches Fragment unterschiedliche Möglichkeiten zur Wiedergabe. So kann das Fragment als eigenständiges, neues Medium agieren, ohne dass ein sichtbarer Zusammenhang zu einem übergreifenden Medium besteht. Aus Nutzersicht wäre dies mit der Wiedergabe eines einzelnen, alleinstehenden Clips vergleichbar. Alternativ ist es möglich, den zeitlichen Rahmen eines medialen Kontexts

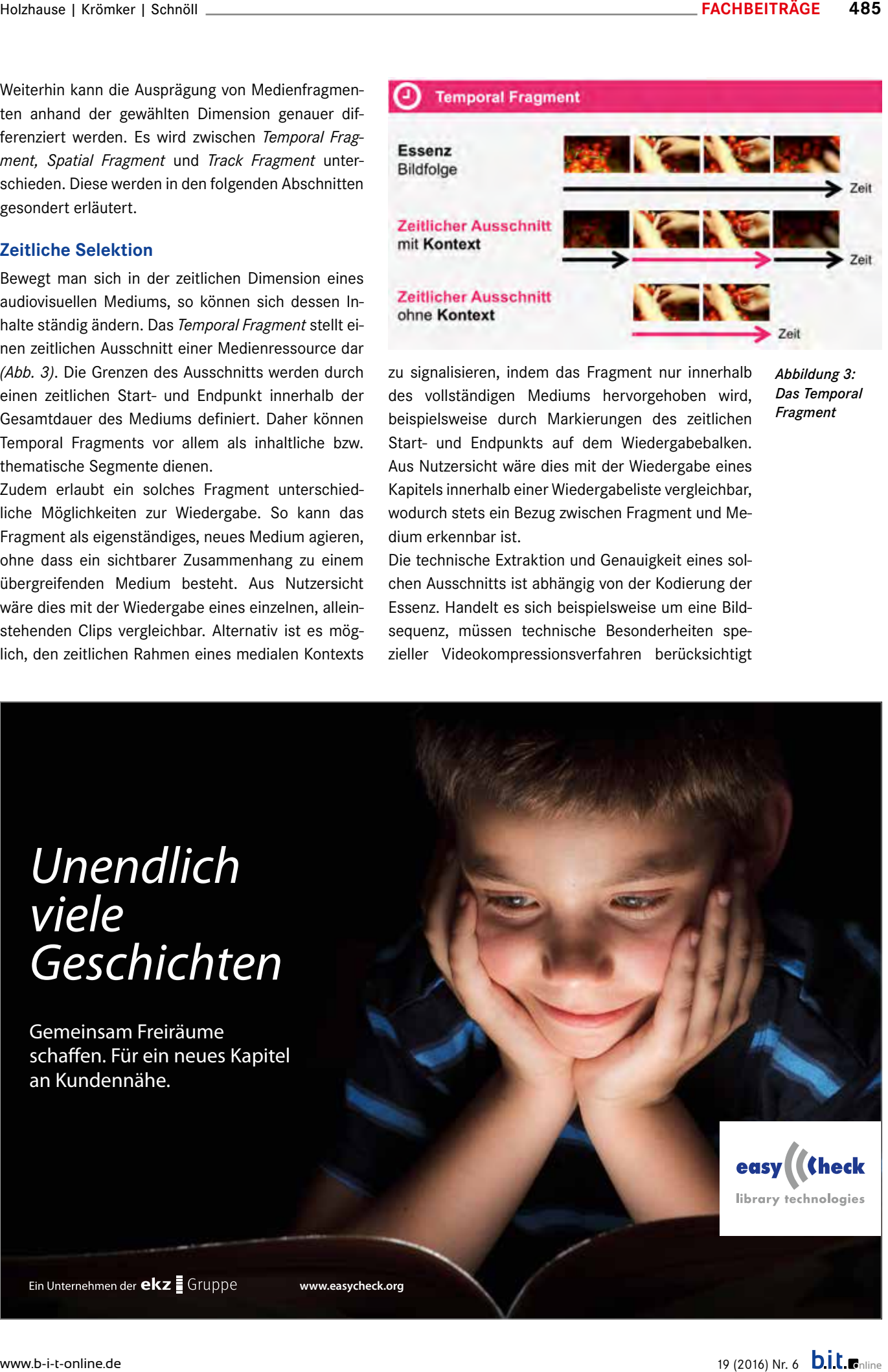

zu signalisieren, indem das Fragment nur innerhalb des vollständigen Mediums hervorgehoben wird, beispielsweise durch Markierungen des zeitlichen Start- und Endpunkts auf dem Wiedergabebalken. Aus Nutzersicht wäre dies mit der Wiedergabe eines Kapitels innerhalb einer Wiedergabeliste vergleichbar, wodurch stets ein Bezug zwischen Fragment und Medium erkennbar ist.

*Abbildung 3: Das Temporal Fragment*

Die technische Extraktion und Genauigkeit eines solchen Ausschnitts ist abhängig von der Kodierung der Essenz. Handelt es sich beispielsweise um eine Bildsequenz, müssen technische Besonderheiten spezieller Videokompressionsverfahren berücksichtigt

# *Unendlich viele Geschichten*

Gemeinsam Freiräume schaffen. Für ein neues Kapitel an Kundennähe.

![](_page_3_Picture_12.jpeg)

**www.easycheck.org**

![](_page_4_Figure_2.jpeg)

![](_page_4_Picture_3.jpeg)

werden. So nutzen diese häufig Verfahren der Bildvorhersage um Datenmengen zu reduzieren. Dies hat zur Folge, dass für eine Dekodierung nicht zu jedem Zeitpunkt ein vollständiges Bild zur Verfügung steht, da sich untereinander abhängige Bilder visuelle Informationen teilen können und somit stets gemeinsam ausgeliefert werden müssen. Ähnliche Verfahren werden bei der Kompression von Audioströmen angewendet: Indem aufeinanderfolgende Abtastwerte extrapoliert werden, entstehen zeitliche Abhängigkeiten zu vorherigen Werten im Datenstrom, womit zwecks einer technisch fehlerfreien Dateninterpretation erst eine bestimmte Position im Datenstrom erreicht werden muss.

#### **Räumliche Selektion**

Das *Spatial Fragment* bildet den räumlichen Bereich eines visuellen Mediums ab *(Abb. 4)*. Der Bereich definiert sich durch eine geometrische Form, beispielsweise durch ein Rechteck, sowie der Angabe von Position und Kantenlänge, welche in Pixelmaßen oder Prozentangaben definiert werden können. Außer-

![](_page_4_Figure_7.jpeg)

*Abbildung 5: Das Track Fragment*

dem sind mehrere Darstellungsarten des Fragmentes möglich, die sich nach der wahlweisen Ausgabe des medialen Kontexts richten. So kann die Form als Rahmen für ein eigenständiges Medium dienen, hierbei werden alle abgegrenzten visuellen Informationen aus dem Datentransfer ausgeschlossen oder innerhalb des Renderings verworfen. Hingegen ist es auch möglich, den räumlichen Bereich des Fragments lediglich hervorzuheben, ohne den umliegenden Bildinhalt abzuschneiden. Im Prototyp wird die Hervorhebung durch ein konfigurierbares Overlay aus HTML-Elementen angeboten. Durch das Overlay lassen sich sowohl einfache Umrandungen einer Region als auch interaktive Anzeigetafeln umsetzen.

#### **Datenselektion**

Ein audiovisuelles Medium setzt sich häufig aus mehreren Video- und Audiospuren sowie Metadaten zusammen. Die Selektion dieser Ressourcen erlaubt das *Track Fragment*, was modulare Anwendungsfälle begünstigt *(Abb. 5)*. Dies ist beispielsweise sinnvoll, wenn mehrere Audiospuren zwecks Mehrkanalton oder Multilingualität angeboten werden. Hingegen können mehrere Videospuren in verschiedenen Auflösungen und Kodierformaten für das adaptive Streaming bereitgehalten werden. Weiterhin ist das Track Fragment entscheidend für die Auslieferung von zeitbasierten Metadaten. Diese können nach ihrem Einsatzzweck sondiert und in einem eigenen Track verpackt werden. Ein Track Fragment kann beispielsweise die Untertitel tragen, wobei ein anderes Fragment Hintergrundinformationen aus externen Datenquellen referenziert und ein weiteres Fragment eine Sammlung von Kapitelsprungmarken trägt. Durch diese Trennung können sowohl der Applikation als auch dem Nutzer stets mehrere Optionen angeboten werden, welche eine Selektion entsprechender Fragmente ermöglicht. Gleichzeitig können so Ressourcen leichter wiederverwendet werden und unter einem neuen inhaltlichen Kontext zum Einsatz kommen.

#### **Anzeige und Auflistung**

Zur Sichtung der auf dem System hinterlegten audiovisuellen Inhalte werden diese mittels des *Card Widgets* aufgelistet. Für die Auflistung sind verschiedene Übersichten verfügbar, welche jeweils einen unterschiedlichen Umfang der Informationsdarstellung aufweisen. Die minimalste Informationsdarstellung erfolgt in Form eines *Grids*. Innerhalb einer rasterförmigen Auflistung werden hier ausschlaggebende Metadaten präsentiert. Handelt es sich um Assets mit vorliegenden Essenzen, nimmt der Medieninhalt den vollständigen Ausschnitt ein. Werden Metada-

konfigurierbare Einträge wie beispielsweise der Dateiname und Titel vorzufinden. Alternativ kann man die Tabelle strukturiert darstellen. In dieser Form wird ein stärkerer Fokus auf die Metadaten gelegt. Mehr Metadaten können gezielt dargestellt werden. Der Informationsumfang der tabellarischen Darstellung kann für Assets zudem in zwei unterschiedlichen Stufen eingestellt werden. Diese bestimmen über die Anzahl der Informationsspalten sowie über die wahlweise Anzeige oder Ausblendung der Essenz. So können die Videoessenzen automatisch beim Ladevorgang des Card-Widgets simultan abgespielt werden, um einen direkten Einblick über den Medieninhalt zu erhalten. In diesem Falle erfolgt die Wiedergabe bei ausgeschaltetem Ton, da zu viele Hörquellen den Nutzer irritieren könnten. Wird jedoch eine Essenz mit dem Mauszeiger fokussiert, schaltet der Web Client die zugehörige Audiospur wieder auf normale Lautstärke. Außerdem enthüllt der Mauszeiger beim Fokussieren der Elemente zusätzliche Funktionen in Form eines Dropdown-Menüs. Die eingeblendeten Funktionen erlauben u.a. das Löschen oder Downloaden des angewählten Assets. Weiterhin kann der direkte Aufruf der Detailansicht erfolgen, welche sämtliche Metadaten enthüllt und weitere Werkzeuge zur Bearbeitung bietet.

# **Medienwiedergabe mit interaktiver Zeitachse**

Das *Media Widget* implementiert einen Video Player auf Basis der *HTML5 Media Elements*. Für die Wiedergabe werden die folgenden Kodierformate unterstützt: MP4, WebM und Ogg. Je nach Browserkompatibilität, wird ein geeignetes Format dynamisch vom Client ausgeliefert. Das Widget bietet eine einfache Wiedergabesteuerung zum Starten, Stoppen oder Pausieren des Videos. Weiterhin wurde eine Tastatursteuerung implementiert. Mit Hilfe der Pfeiltasten ist es möglich, Frame-genau im Clip vor und zurück zu springen. Zudem kann mit den Eingabefeldern der Timecode-Anzeige der genaue Zeitpunkt per Werteingabe verändert werden. Der Wiedergabefortschritt kann zudem über den Wiedergabebalken abgelesen werden, welcher durch einen Mausklick zum gewünschten Ort springen lässt.

Liegen Daten aus einer visuellen Analyse auf dem Server vor, so legt das Widget zur Hervorhebung der

![](_page_5_Picture_306.jpeg)

9777-15<br>tabis eu

![](_page_6_Figure_2.jpeg)

*Abbildung 6: Elemente des Timeline Widgets*

detektierten Elemente einen DIV-Container als Overlay über die Anzeige des Bildinhalts. Hierbei werden Position, Größe und Zeitpunkte der Anzeige des Containers mit Hilfe der hinterlegten Metadaten in Echtzeit ausgelesen und angewendet. Sind weitere Informationen zum Objekt vorhanden, so werden diese standardmäßig als Text-Labels im DIV-Container zusätzlich aufgeführt.

Das *Timeline Widget* stellt eine Zeitachse für Metadaten dar und verfügt über erweiterte Funktionen eines Wiedergabebalkens *(Abb. 6)*. Die Timeline stellt neben der aktuellen Wiedergabeposition auch die Startund Endzeit von Cues dar, welche jeweils durch senkrechte Markierungen auf einer horizontalen Zeitachse gekennzeichnet werden.

Mit dem Mauszeiger ist es möglich, die Inhalte der Cues innerhalb der Zeitachse zu durchsuchen. Wird der Mauszeiger über die Zeitspanne eines Cues bewegt, so leuchtet diese auf und blendet eine Vorschau des Inhalts ein. Anhand dieser ist der zugehöriger Timecode sowie ein Ausschnitt des hinterlegten Textes abzulesen. Mit einem Mausklick kann zudem zur gewünschten Wiedergabeposition gesprungen werden.

Die Timeline verfügt darüberhinaus über eine alternative Darstellung, den Debugmodus. Im Gegensatz zur Standardeinstellung, welche vorrangig Informationen verbirgt oder maskiert, blendet der Debugmodus alle Zeitpunkte der Cues ein und weist ihnen zur besseren Unterscheidung eine zufällige Farbe zu.

#### **Annotation**

Das *Cue Panel Widget* bietet einen Editor für die Annotation von zeitbezogenen Metadaten (*Abb. 7*). Hierbei wird ein Metadatendokument in Sektionen unterteilt, welche in einer tabellarischen Ansicht aufgelistet werden. Eine Sektion bietet Bearbeitungsmöglichkeiten von Inhalt, Start- und Endzeit eines Cues. Es stehen Schaltflächen zum Aktivieren, Speichern oder Löschen eines Cues zur Verfügung. Durch das Aktivieren eines Cues wird die Wiedergabeposition auf die hinterlegte Startposition des

Cues gesetzt. Da der Inhalt eines Cues eine beliebige Länge aufweisen kann, wird dieser innerhalb eines scrollfähigen Textfeldes gerendert. Höhe und Breite des Textfeldes können bei Bedarf mit dem Mauszeiger auf die gewünschten Maße gezogen werden. Wird ein Datensatz im Cue Panel mit dem Mauszeiger fokussiert, wird auch die zugehörige Markierung innerhalb des Timeline Widgets aufleuchten. Umgekehrt kann die aktuelle zeitliche Position der Wiedergabe ebenfalls im Cue Panel nachvollzogen werden. Dazu werden aktiv geschaltete Cues durch einen blauen Indikator auf der linken Seite eines Datensatzes hervorgehoben.

#### **Textdarstellung**

Das *Manuscript Widget* stellt Metadaten als Textelemente in einem fortlaufenden Fließtext dar *(Abb. 7)*. Es eignet sich besonders für die Darstellung von Textpassagen, Untertiteln, Mono- oder Dialogen. Hierbei werden die Texte aktiver Cues hervorgehoben, womit eine zeitliche Orientierung zum Medieninhalt hergestellt werden kann. Je nach Inhalt des Cues können einzelne Wörter oder Sätze selektiert werden. Durch die Auswahl eines Textelements mit dem Mauszeiger wird der daran gekoppelte Cue aktiv geschaltet, was die Navigation zum Startpunkt dieses Cues im Media Widget auslöst. Somit kann auch in dieser Form an beliebigen Stellen entlang der Zeitachse gesprungen werden.

# **Kartendarstellung**

Das *Map Widget* stellt ortsbezogene Metadaten auf einer Karte dar *(Abb. 7).* Mit Hilfe dieses Widgets lassen sich beispielsweise Kamerafahrten und Aufzeichnungen über eine Karte nachverfolgen. Hierzu

| <b>FACHBEITRÄGE</b><br>Holzhause   Krömker   Schnöll                                                                                                    |                     |                |                                                                                                    |                                   | 489 |
|----------------------------------------------------------------------------------------------------|---------------------|----------------|----------------------------------------------------------------------------------------------------|-----------------------------------|-----|
|                                                                                                    |                     |                |                                                                                                    |                                   |     |
|                                                                                                    | <b>El</b> Cue Panel |                |                                                                                                    |                                   |     |
|                                                                                                    | O in                | O Out          | (1) Content                                                                                                    | Control                           |     |
| 9 Map                                                                                                    | 00/00:01 199        | 03:00:04.004   | Hedia auust mänagerrent (MAM) systems<br>provide services for managing large<br>amounts of assets in file-based workflows.                                                                                                    | ъ                                 |     |
|                                                                                                    | 20102125-021        | 5/3/20 116 USM | including impost and storage, as well as<br>pinduction and distribution tasks.                                                                                                    |                                   |     |
| Titla<br><b>B</b> Manuscript                                                                                                    |                     |                |                                                                                                    |                                   |     |
| Dutchise Science<br>Media excel music percent (MAN) systems previde services for managing large amounts of sizets of Rie Rased<br>unumgegen unt norspit in within presumment distribution in this Traditional HAM systems<br>workflows.                                                                                                    |                     |                | HAM systems handle the given content<br>packaged as files and documents with                                                                                                    | n.                                |     |
| <b>G</b> Latthode<br>handle the given content postuged as files and dascenants with delived start and end points. The following oppreash<br>determine a instalate driven MMR as an attenuative, which bandles assists and metadata as dynamic streams.<br>52,75334                                                                                                    |                     |                | defined start and evil power.                                                                                                    |                                   |     |
| providing partial data resonats and dativerke of data. Additionady, the system is republic of creating content to the<br>al content by statig methods of computer station and anneariz analysis. As a result, the folds car p                                                                                                    |                     |                |                                                                                                    |                                   |     |
| einheitliche Schnittstelle zur Anfrage und Visualisie-<br>rung von Kartendaten verschiedener Anbieter bietet. <sup>6</sup><br>In diesem Falle wird freies Kartenmaterial von Open-<br>StreetMap bezogen.<br>Ortsbezogene Metadaten werden als Punkte auf der<br>Karte markiert. Dabei werden Markierungen aktiver<br>Cues farblich hervorgehoben. Wird eine Markierung<br>selektiert, so wird wie im Manuscript Widget zur re-<br>ferenzierten zeitlichen Position im Player navigiert.<br>Zur Anzeige und Bearbeitung der zur Ortsposition in<br>Relation stehenden Metadaten werden zudem Einga-<br>befelder unter der Karte eingebunden. Die Eingabefel-<br>der werden dynamisch eingeblendet und richten sich<br>strikt nach den Datensätzen des Dokuments. | Arbeiten denkbar. I |                | rungen effektiv umgesetzt werden können.<br>Im nächsten Entwicklungsschritt werden definierte<br>Dienste geformt, welche sich in den Bereichen der<br>Discovery und automatisierten Verschlagwortung<br>einordnen lassen. Außerdem sind Weiterentwicklun-<br>gen in Hinsicht auf ein kollaboratives und paralleles |                                   |     |
| <b>Zusammenfassung und Ausblick</b>                                                                                                    |                     |                |                                                                                                    |                                   |     |
| Mit Hilfe des Prototyps können zeitbezogene Meta-<br>daten mit audiovisuellen Inhalten verknüpft werden,<br>wodurch innovative Möglichkeiten zur Beschreibung<br>und Erschließung von Medienfragmenten erkennbar<br>sind. Die Verwaltung und Sichtung des Materials er-<br>folgt dabei über die Clientanwendung im Webbrow-                                                                                                    |                     |                | <b>Roman Holzhause</b><br>Doktorand an der TU Ilmenau und<br>wiss, Mitarb.<br>der Hochschule Anhalt<br>roman.holzhause@hs-anhalt.de                                                                                                    |                                   |     |
| ser. Der Client setzt auf modernste Webtechnologien<br>für die Darstellung und Verwaltung der Daten. So<br>weist dieser eine grafische Benutzeroberfläche mit<br>hybrider Darstellung auf, wodurch eine bestmögliche<br>Darstellung und Bedienung auf unterschiedlichen<br>Endgeräten erzielt wird. Weiterhin können die Daten<br>dynamisch nachgeladen sowie in Echtzeit gefiltert                                                                                                    |                     |                | Prof. Dr. phil. Heidi Krömker<br>Professorin und Leiterin des<br>Fachgebiets Medienproduktion<br>an der TU Ilmenau<br>heid.kroemker@tu-ilmenau.de                                                                                                    |                                   |     |
| werden, ohne dass ein Neuaufbau der Ansicht erfor-<br>derlich ist. Die hypermedialen Erzeugnisse können für<br>unterschiedliche Einsätze angepasst und als Widgets<br>in anderen Webanwendungen eingebunden werden.<br>Sowohl Client als auch Server sind möglichst offen<br>Vgl. Agafonkin, Vladimir. Reference Docs 0.6. Leaflet - an open-source Java-<br>6                                                                                                    |                     |                | Prof. Dr.* Matthias Schnöll<br>* Sankt-Peterburgskij<br>Gosudarstvennyj Elektrotechniceskij<br>Universitet "Leti"<br>Professor des Fachgebiets<br>Mediensysteme an der<br><b>Hochschule Anhalt</b><br>m.schnoell@emw.hs-anhalt.de                                                                                  |                                   |     |
| Script library for mobile-friendly interactive maps. [Online] 2015. [Zitat vom:<br>22. August 2015.] http://leafletjs.com/reference.html.<br>www.b-i-t-online.de                                                                                                    |                     |                |                                                                                                    | 19 (2016) Nr. 6 <b>bit</b> Coline |     |

*Abbildung 7: Widgets zur Kartendarstellung, Textdarstellung und Annotation (v.l.n.r.)*

# **Zusammenfassung und Ausblick**

![](_page_7_Picture_11.jpeg)

**Roman Holzhause** Doktorand an der TU Ilmenau und wiss. Mitarb. der Hochschule Anhalt roman.holzhause@hs-anhalt.de

![](_page_7_Picture_13.jpeg)

# **Prof. Dr. phil. Heidi Krömker**

![](_page_7_Picture_16.jpeg)

<sup>6</sup> Vgl. Agafonkin, Vladimir. Reference Docs 0.6. Leaflet – an open-source Java-Script library for mobile-friendly interactive maps. [Online] 2015. [Zitat vom: 22. August 2015.] http://leafletjs.com/reference.html.